# <span id="page-0-0"></span>Quelques modules bien pratiques : Random - Numpy - Matplotlib - Scipy

#### S1-1-2 - Introduction

LYCÉE CARNOT - DIJON, 2022 - 2023

Germain Gondor

 $QQ$ 

 $\equiv$   $\rightarrow$ 

4 0 8

## Sommaire

- Bibliothèques couramment utilisées et leurs alias
- Random tirages aléatoires
- Numpy vers l'algèbre linéaire
- [Matplotlib module graphique](#page-29-0)
- **[Module Scipy](#page-49-0)**

 $QQ$ 

イロトス 伊 トス ヨ トス ヨト

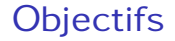

A la fin de la séquence d'enseignement les élèves doivent :

**E** 

 $A \Box B$   $A \Box B$   $A \Box B$   $A \Box B$   $A \Box B$   $B$ 

 $299$ 

## **Objectifs**

A la fin de la séquence d'enseignement les élèves doivent :

• être en mesure d'importer des éléments ou tous les éléments d'une bibliothèque

4 D F

## **Objectifs**

A la fin de la séquence d'enseignement les élèves doivent :

- être en mesure d'importer des éléments ou tous les éléments d'une bibliothèque
- être en mesure de charger une bibliothèque et d'en utiliser les fonctions via un alias

## **Objectifs**

A la fin de la séquence d'enseignement les élèves doivent :

- être en mesure d'importer des éléments ou tous les éléments d'une bibliotheque `
- être en mesure de charger une bibliothèque et d'en utiliser les fonctions via un alias
- $\bullet$  pouvoir utiliser les principaux outils des bibliothèques  $r$  andom, numpy, scipy et matplotlib pour résoudre des problèmes courants.

## <span id="page-6-0"></span>Sommaire

#### Bibliothèques couramment utilisées et leurs alias

- Random tirages aléatoires
- Numpy vers l'algèbre linéaire
- [Matplotlib module graphique](#page-29-0)
- **[Module Scipy](#page-49-0)**

イロト イ母 トイヨ トイヨト

### Bibliothèques couramment utilisées et leurs alias

Python est un langage de programmation partagé par une très grande communauté d'utilisateurs. Ainsi, de nombreux modules (ou bibliothèques) existent et offrent des outils performants dans des domaines très divers à travers des fonctions et des méthodes optimisées. Une page [\(https://www.lfd.uci.edu/ gohlke/pythonlibs/\)](https://www.lfd.uci.edu/~gohlke/pythonlibs/) recense une partie des ces modules, dans différentes versions de Python.

Certaines bibliothèques sont pré-installée avec Python (ex : math, random). D'autres nécessites une installation à la main en utilisant par exemple la commande  $\text{pip}$ install module.

Pyzo installe directement les modules les plus courants. Avec Idle , mieux vaut se reporter [ici,](https://gondor-carnot.fr/spip.php?article299) sur mon site.

イロト イ押ト イヨト イヨト

## Alias

Nous utiliserons principalement les bibliothèques math (fonction mathématiques), random (tirage au sort), numpy (algèbre linéaire), scipy (calcul numérique) et matplotlib (pour tracer des courbes).

Rappel plusieurs méthodes pour appeler les méthodes et les fonctions d'une bibliothèque (y compris la votre) :

- from math import  $\star$ : on importe la totalité de la bibliothèque mathématique
- from math import sqrt, sin, pi : on importe uniquement les fonctions souhaitées
- import math  $as$  m: on écrira  $2 * m$ . sqrt(3) (resp. m.sin(pi / 4)) pour calculer 2*.* 3 (resp. sin(π*/*4)).

J'utiliserai principalement les alias m, rd, np, sciop (pour scipy.optimize), scint (pour scipy.integrate) et  $plt.$ 

K ロ ▶ K 御 ▶ K 重 ▶ K 重 ▶ 〈重 〉 ① 9.0 △

## <span id="page-9-0"></span>Sommaire

- Bibliothèques couramment utilisées et leurs alias
- (2) Random tirages aléatoires
	- Numpy vers l'algèbre linéaire
	- [Matplotlib module graphique](#page-29-0)
	- **[Module Scipy](#page-49-0)**

イロト イ母 トイヨ トイヨト

## Random - tirages aléatoires

Objectif : tirer au sort.

Très souvent, pour tester des programmes, il convient de créer des tests aléatoires. Le module random, qu'on chargera avec l'alias rd, permet de faire des tirages aléatoires avec différentes répartitions.

Citons principalement :

- $rd.$  random() retourne un réel  $\in [0;1]$  avec une distribution linéaire.
- rd.randint (a, b) retourne un entier  $\in$   $\llbracket a;b \rrbracket$  avec une distribution linéaire.
- rd.gauss(mu, sigma) retourne un réel  $\in [0;1[$  avec une distribution

gaussienne suivant la loi normale :  $f(x) = \frac{1}{\sqrt{2\pi}}$ σ*.* √  $rac{1}{2\pi}e^{-\frac{1}{2}}$  $\frac{1}{2}$  $\left(\frac{x-\mu}{\sigma}\right)$ σ  $\chi^2$ 

## <span id="page-11-0"></span>Loi normale

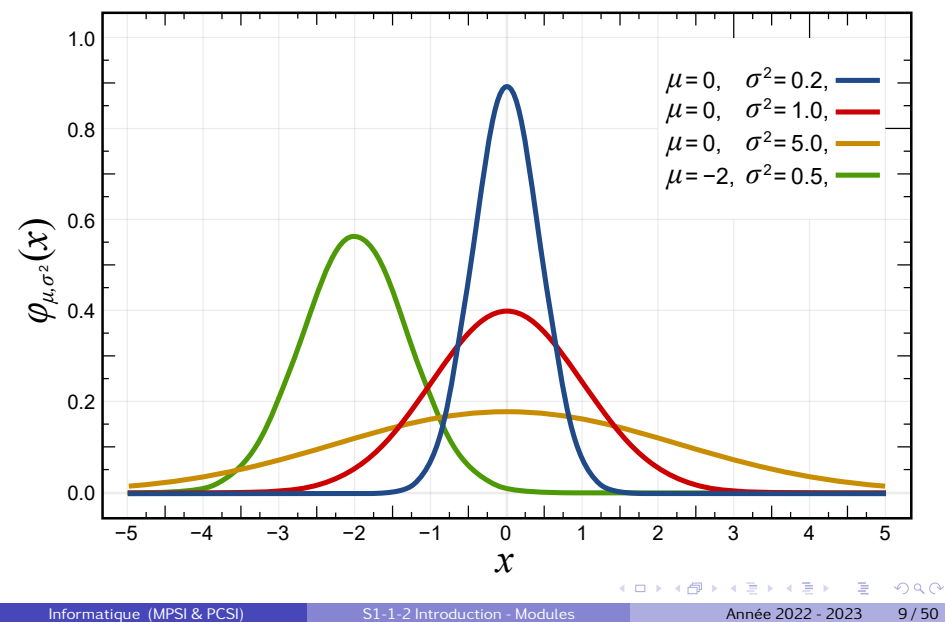

## <span id="page-12-0"></span>Sommaire

Bibliothèques couramment utilisées et leurs alias

Random - tirages aléatoires

#### Numpy - vers l'algèbre linéaire

- **[Tableaux de](#page-13-0) floats**
- [Charger un fichier de points](#page-17-0)
- **Effectuer une régression linéaire**
- $\bullet$  Algèbre linéaire système de Cramer

#### [Matplotlib - module graphique](#page-29-0)

#### **[Module Scipy](#page-49-0)**

## <span id="page-13-0"></span>Répartition linéaire

Objectif : obtenir un tableau avec des valeurs réparties de facon linéaire.

• np.linspace(deb, fin, nbp) avec deb la première valeur, fin la dernière valeur (incluse) et nbp le nombre d'éléments.

```
>>> np.linspace(10, 50, 5)
array([10., 20., 30., 40., 50.])
\gg np.linspace(0.1, 1.1, 5)
array([0.1 , 0.35, 0.6 , 0.85, 1.1 ])
```
 $\bullet$  np.arange(deb, fin, pas) avec deb la première valeur, fin la dernière valeur (exclues) et pas le pas entre deux éléments.

```
>>> np.arange(10, 60, 10)
array([10, 20, 30, 40, 50])
\gg np.arange(0.1, 1.2, 0.25)
array([0.1 , 0.35, 0.6 , 0.85, 1.1 ])
```
 $QQ$ 

イロト イ母 トイヨ トイヨ トーヨ

## Répartition logarithmique

OBJECTIF : obtenir un tableau avec des valeurs réparties de façon logarithmique.

• np.logspace(deb, fin, nbp) avec  $10**$ deb la première valeur,  $10**$ fin la dernière valeur (incluse) et nbp le nombre d'éléments.

```
>>> np.logspace(-1, 2, 4)array([ 0.1, 1. , 10. , 100. ])>>> np.logspace(0, 1, 3)array([ 1, 3, 16227766, 10. ])
```
 $QQQ$ 

### Vectorisation

Contrairement aux listes, il est possible d'appliquer des opérations directement à un tableau numpy.

 $\equiv$ 

 $298$ 

 $A \equiv \mathbf{1} + \mathbf{1} \oplus \mathbf{1} + \mathbf{1} \oplus \mathbf{1} + \mathbf{1} \oplus \mathbf{1} + \mathbf{1} \oplus \mathbf{1} + \mathbf{1} \oplus \mathbf{1} + \mathbf{1} \oplus \mathbf{1} + \mathbf{1} \oplus \mathbf{1} + \mathbf{1} \oplus \mathbf{1} + \mathbf{1} \oplus \mathbf{1} + \mathbf{1} \oplus \mathbf{1} + \mathbf{1} \oplus \mathbf{1} + \mathbf{1} \oplus \mathbf{1} + \mathbf{1} \oplus \mathbf{1} + \math$ 

#### Vectorisation

Contrairement aux listes, il est possible d'appliquer des opérations directement à un tableau numpy.

```
>> T = npu. linspace(0, np.pi/2, 7)
>>> np.cos(T)
array([1.00000000e+00, 9.65925826e-01, 8.66025404e-01, 7.07106781e-01,
       5.00000000e-01, 2.58819045e-01, 6.12323400e-17])
```
 $\Omega$ 

イロト イ押ト イヨト イヨト

### <span id="page-17-0"></span>Charger un fichier de points

Le module numpy propose la méthode loadtxt pour lire un fichier de points. Dans un fichier .csv, les colonnes sont séparées par des ; Ainsi donnees = np.loadtxt('donnees.csv', delimiter = ';') permet d'obtenir un tableau donnees avec les valeurs du fichier donnees.csv.

Si on connait le nombre de colonnes, il est possible d'associer une variable a chaque ` colonne avec l'argument optionnel unpack. Si les colonnes sont séparées par des tabulations, il faut utiliser  $\tt t$  comme valeur de delimiter.

t, x, v = np.loadtxt('donnees.txt', delimiter = '\t', unpack = **True**)

## <span id="page-18-0"></span>Effectuer une régression linéaire

Lorsqu'on veut récupérer le coefficient directeur a et l'ordonnée à l'origine b d'une droite passant au plus près d'un ensemble de points, on peut utiliser la fonction polyfit.

```
>>> X = npu1inspace(-2, 4, 1000)
>> Y = [3*x + 1 for x in X]>>> a, b = np.polyfit(X, Y, 1)\gg print (a, b)
3.0 1.0
```
Comme polyfit ne s'appelle pas régression linéaire, on comprend l'intérêt du 1 dans l'argument. On peut donc faire plus puissant avec un polynôme de degré  $n$ .

 $QQ$ 

イロト イ母 トイヨ トイヨ ト

## Effectuer une régression linéaire

Lorsqu'on veut récupérer le coefficient directeur a et l'ordonnée à l'origine b d'une droite passant au plus près d'un ensemble de points, on peut utiliser la fonction polyfit.

```
>>> X = npu1inspace(-2, 4, 1000)
>> Y = [3*x + 1 for x in X]\gg a, b = np.polyfit(X, Y, 1)\gg print (a, b)
3.0 1.0
```
Comme polyfit ne s'appelle pas régression linéaire, on comprend l'intérêt du 1 dans l'argument. On peut donc faire plus puissant avec un polynôme de degré  $n$ .

Il s'agit en fait d'une méthode des moindres carrés avec un système linéaire donc  $*$  facilement  $*$  inversible.

**KOD KOD KED KED DARK** 

#### Approximation polynomiale par moindres carrés

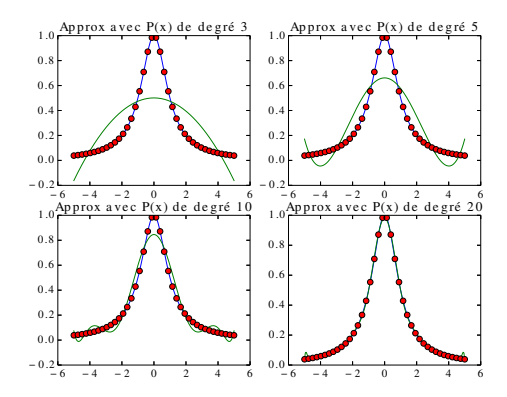

FIGURE 1 – Approximation avec un polynôme de degré  $n, n \in \{3, 5, 10, 20\}$ , de la fonction  $f(x) = \frac{1}{x^2 + 1}$  discrétisée en 40 points.

 $QQ$ 

◆ロト → 何ト → ヨト → ヨト

<span id="page-21-0"></span>Dans le cas de l'approximation polynomiale, on cherche à minimiser la distance (en norme 2) entre un polynôme de degré *m* et les *n* points imposés  $(x_i, y_i)_1^n$ .

Si 
$$
P(x) = a_0 + a_1 \cdot x + \dots + a_m \cdot x^m
$$

alors 
$$
E_{rr}(a_0,...,a_m) = \frac{1}{2} \sum_{i=1}^n (P(x_i) - y_i)^2
$$

Minimiser  $E_{rr}$  suivant les paramètres  $(a_j)_{j=0}^m$ , revient à résoudre le système suivant :

$$
\frac{\partial E_{rr}}{\partial a_0} = \begin{bmatrix} 0 \\ \vdots \\ 0 \end{bmatrix} \implies \forall j \in [[0, m]] \sum_{i=1}^n (P(x_i) - y_i) \frac{\partial P(x_i)}{\partial a_j} = 0
$$

$$
\sum_{i=1}^n (P(x_i) - y_i) x_i^j = 0
$$

ſ

 $2990$ 

K ロ ▶ K 御 ▶ K 唐 ▶ K 唐 ▶ ○唐

<span id="page-22-0"></span>

 $299$ 

メロトメ 御 トメ 君 トメ 君 トー 君

$$
\Rightarrow \sum_{i=1}^{n} (a_0 + a_1 x + \dots + a_m x^m - y_i) . x_i^j = 0
$$

 $299$ 

メロトメ 御 トメ 君 トメ 君 トー 君

$$
\Rightarrow \sum_{i=1}^{n} (a_0 + a_1 \cdot x + \dots + a_m \cdot x^m - y_i) \cdot x_i^j = 0
$$

$$
\Rightarrow \begin{cases} \sum_{i=1}^{n} (a_0 + a_1.x + \dots + a_m.x^m - y_i).x_i^0 = 0 \\ \vdots = \vdots \\ \sum_{i=1}^{n} (a_0 + a_1.x + \dots + a_m.x^m - y_i).x_i^m = 0 \end{cases}
$$

 $299$ 

メロトメ 御 トメ 君 トメ 君 トー 君

<span id="page-25-0"></span>
$$
\Rightarrow \sum_{i=1}^{n} (a_0 + a_1 \cdot x + \dots + a_m \cdot x^m - y_i) \cdot x_i^j = 0
$$

$$
\Rightarrow \begin{cases} \sum_{i=1}^{n} (a_0 + a_1.x + \dots + a_m.x^m - y_i).x_i^0 = 0 \\ \vdots = \vdots \\ \sum_{i=1}^{n} (a_0 + a_1.x + \dots + a_m.x^m - y_i).x_i^m = 0 \end{cases}
$$

La minimisation de  $D$  revient alors à résoudre le système suivant:

$$
\underbrace{\sum_{i=1}^{n} \begin{bmatrix} x_i^0.x_i^0 & \cdots & x_i^m.x_i^0 \\ \vdots & \ddots & \vdots \\ x_i^0.x_i^m & \cdots & x_i^m.x_i^m \end{bmatrix}}_{M} \underbrace{\begin{bmatrix} a_0 \\ \vdots \\ a_m \end{bmatrix}}_{a} = \underbrace{\sum_{i=1}^{n} y_i \begin{bmatrix} x_i^0 \\ \vdots \\ x_i^m \end{bmatrix}}
$$

一番

 $298$ 

イロトメ部 トメミトメミト

<span id="page-26-0"></span>
$$
\Rightarrow \sum_{i=1}^{n} (a_0 + a_1 \cdot x + \dots + a_m \cdot x^m - y_i) \cdot x_i^j = 0
$$

$$
\Rightarrow \begin{cases} \sum_{i=1}^{n} (a_0 + a_1.x + \dots + a_m.x^m - y_i).x_i^0 = 0 \\ \vdots = \vdots \\ \sum_{i=1}^{n} (a_0 + a_1.x + \dots + a_m.x^m - y_i).x_i^m = 0 \end{cases}
$$

La minimisation de  $D$  revient alors à résoudre le système suivant:

$$
\frac{\sum_{i=1}^{n} \left[ \begin{array}{ccc} x_i^0.x_i^0 & \dots & x_i^m.x_i^0 \\ \vdots & \ddots & \vdots \\ x_i^0.x_i^m & \dots & x_i^m.x_i^m \end{array} \right] \left[ \begin{array}{ccc} a_0 \\ \vdots \\ a_m \end{array} \right] = \sum_{i=1}^{n} y_i \left[ \begin{array}{c} x_i^0 \\ \vdots \\ x_i^m \end{array} \right]
$$
\n
$$
\Rightarrow a = M^{-1} \cdot b \quad \text{s in } M \text{ est inversible.}
$$
\nInformatique (MPSI & PCsI) \nInformatique (MPSI & PCsI) \nInformatique (MPSI & PCsI) \nInformatique (MPSI & PCsI) \nInformatique (MPSI & PCsI) \nInformatique (MPSI & PCsI) \nInformatique (MPSI & PCsI) \nInformatique (MPSI & PCsI) \nInformatique (MPSI & PCsI) \nInformatique (MPSI & PCsI) \nInformatique (MPSI & PCsI) \nInformatique (MPSI & PCsI) \nInformatique (MPSI & PCsI) \nInstartique (MPSI & PCsI) \nInstartique (MPSI & PCsI) \nInartique (MPSI & PCsI) \nInartique (MPSI

## <span id="page-27-0"></span>Algèbre linéaire - système de Cramer

Objectif : Résoudre un système linéaire du type  $A.X = B$  où A est une matrice inversible.

Pour faire de l'algèbre linéaire avec Python, le plus simple peut être d'utiliser le module  $\text{numpy}$ . linalg contenant les méthodes  $\det(A)$  pour le calcul du déterminant de A, inv(A) pour le calcul de la matrice inverse de A et solve $(A, B)$  pour obtenir la solution du problème linéaire  $A.X = B$  (où X est l'inconnue).

La classe  $array$  (tableaux numpy) possède beaucoup de méthodes notamment  $T$ pour obtenir la transposée d'un tableau et dot (B) pour multiplier un tableau à droite par B.

イロト イ押ト イヨト イヨト

## <span id="page-28-0"></span>Algèbre linéaire - système de Cramer

```
A = np.array([2, 1, -1], [6, -1, -2], [-6, -2, 3]])## Vérification du déterminant
print(nalg.det(A))
X = np.array([2, 3, 7]). T
## Produit matriciel de A par B
B = A.dot(X)
```

```
## Résolution par calcul
## de la matrice inverse
inv A = nalg.inv(A)
X_sol_1 = inv_A.dot(B)## Re´solution avec solve
X_sol_2 = nalq.solve(A,B)
```
KEL KALLA ELKEL KAN KULA

## <span id="page-29-0"></span>Sommaire

Bibliothèques couramment utilisées et leurs alias

Random - tirages aléatoires

Numpy - vers l'algèbre linéaire

#### [Matplotlib - module graphique](#page-29-0)

- **•** [Tracer une courbe](#page-33-0)
- **Définition des axes**
- $\bullet$  Mettre les légendes
- [Modifier le style des courbes](#page-41-0)
- **a** Isométrie
- Échelle logarithmique
- $\bullet$  Tracer plusieurs figures dans une même fenêtre

#### **[Module Scipy](#page-49-0)**

## Matplotlib - module graphique

Pour tracer des courbes sous Python, plusieurs bibliothèques existent. L'une des plus pratiques et utilisées est matplotlib. Cependant, on chargera un des ses sous modules matplotlib.pyplot sous l'alias plt.

 $QQ$ 

The South The

**∢ ロ ▶ ィ 何 ▶ ィ** 

## Matplotlib - module graphique

Pour tracer des courbes sous Python, plusieurs bibliothèques existent. L'une des plus pratiques et utilisées est matplotlib. Cependant, on chargera un des ses sous modules matplotlib.pyplot sous l'alias plt.

**import** matplotlib.pyplot **as** plt

## Matplotlib - module graphique

Pour tracer des courbes sous Python, plusieurs bibliothèques existent. L'une des plus pratiques et utilisées est matplotlib. Cependant, on chargera un des ses sous modules matplotlib.pyplot sous l'alias plt.

**import** matplotlib.pyplot **as** plt

Remarque : nous utiliserons aussi plt pour le traitement des images mais cela fera l'objet d'un autre cours. Patience !

 $QQ$ 

イロト イ押ト イヨト イヨ

### <span id="page-33-0"></span>Tracer une courbe

Pour tracer des courbes, on utilise l'instruction plot. Pour afficher les figures, on utilise l'instruction show() .

 $\log$   $\ll$  courbes  $\gg$  tracées sont en fait des segments de droites dont les extrémités sont définies par les éléments successifs de deux listes (par defaut, la liste des abscisses ´ et celle des indices de la liste des ordonnées).

**E** 

イロト イ押ト イヨト イヨト

### Tracer une courbe

Pour tracer des courbes, on utilise l'instruction plot. Pour afficher les figures, on utilise l'instruction show() .

 $\log$   $\ll$  courbes  $\gg$  tracées sont en fait des segments de droites dont les extrémités sont définies par les éléments successifs de deux listes (par defaut, la liste des abscisses ´ et celle des indices de la liste des ordonnées).

 $x = [1, 2, 3]$  $y = [4, 5, 6]$ plt.plot(x,y) plt.show()

 $QQ$ 

ヨメ イヨメ

### Tracer une courbe

Pour tracer des courbes, on utilise l'instruction plot. Pour afficher les figures, on utilise l'instruction show() .

 $\log$   $\ll$  courbes  $\gg$  tracées sont en fait des segments de droites dont les extrémités sont définies par les éléments successifs de deux listes (par defaut, la liste des abscisses ´ et celle des indices de la liste des ordonnées).

 $x = [1, 2, 3]$  $y = [4, 5, 6]$ plt.plot(x,y) plt.show()

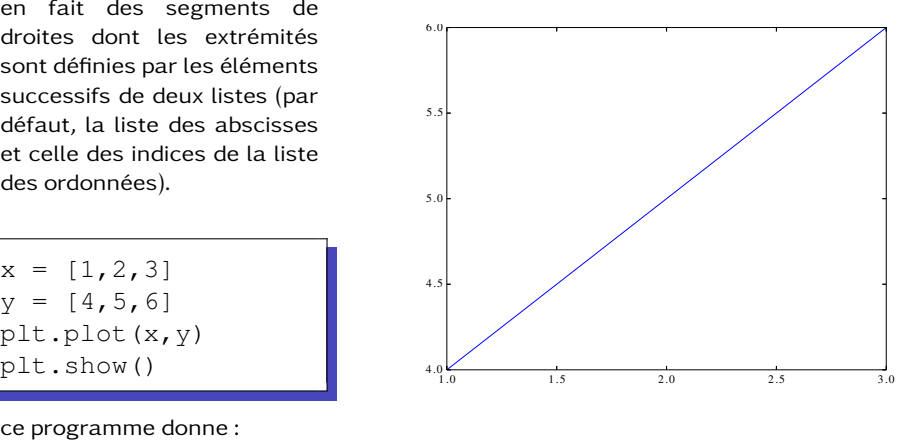

## Matplotlib.pyplot

Remarque : ajouter l'option block=False dans show() permet de ne pas avoir a` fermer la figure pour continuer le programme quand on utilise Idle .

L'effet secondaire, c'est que la figure suivante se construit sur la figure précédente. Il est possible d'effacer celle d'avant avec  $plt$ .clf() ou de numéroter les figures avec plt.figure(n). L'avantage, c'est qu'on peut écrire sur une figure, puis une autre, puis revenir à la première. Pour avoir toutes les figures sans se poser de questions, on peut mettre  $n$  fig=0 en début de programme et à chaque nouvelle figure, écrire nfig+=1 puis plt.figure(nfig).

Lorsqu'on utilise Pyzo, il faut bien penser à nettoyer la figure quand on ré-exécute le programme car elle demeure contrairement à ce qui se passe avec **Idle**.

 $QQ$ 

#### <span id="page-37-0"></span>Définition des axes

Pour définir les domaines des axes, on peut utiliser les instructions  $x \lim (x \min, x \max)$ et ylim(ylim,ymax) .

```
t = npu. linspace (0, 10, 200)y = [m,sin(i) for i in t ]
plt.xmlim(-1, 11)plt.ylim(-1.5, 1.5)
plt.plot(t, y)
plt.show(block = False)
```
 $QQ$ 

イロト イ押 トイヨ トイヨ トーヨ

## Définition des axes

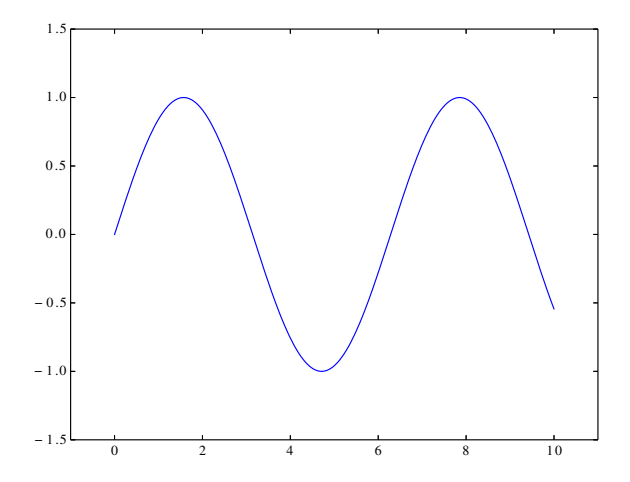

重

 $298$ 

イロトメ部 トメミトメミト

## <span id="page-39-0"></span>Mettre les légendes

On utilise la fonction title() pour rajouter un titre, la fonction legend() pour rajouter une légende (il faut obligatoirement utiliser  $\text{label}$  pour que la légende soit correctement écrite), et les instructions  $x$ label() et  $y$ label() pour rajouter un titre aux axes.

```
plt.title("une sinusoide amortie")
plt.xlabel("temps en secondes")
plt.ylabel(" y(t) en metre")
plt.plot(t, y, label = "y(t)")
plt.legend()
```
 $QQ$ 

イロト イ押 トイヨ トイヨ トーヨ

## Mettre les légendes

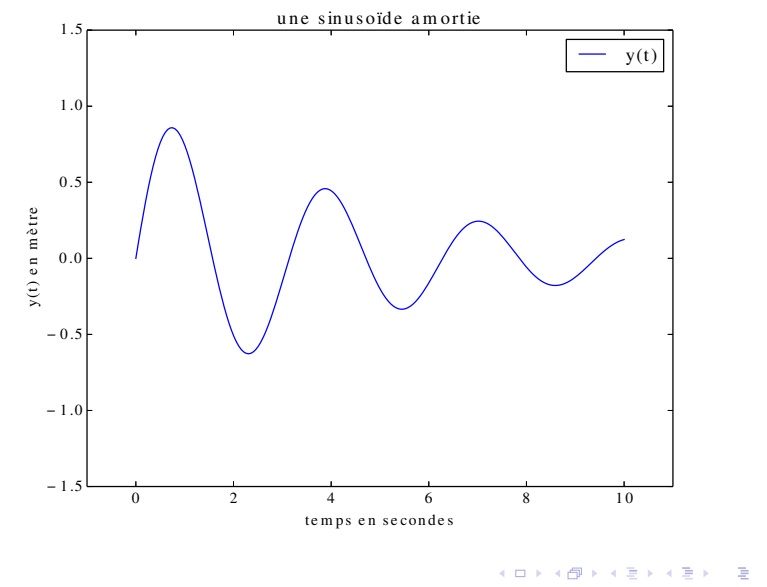

 $299$ 

## <span id="page-41-0"></span>Modifier le style des courbes

Il est possible de changer la couleur des courbes, le style des courbes, le symbole des courbes (ou marqueur, marker), et la largeur des courbes.

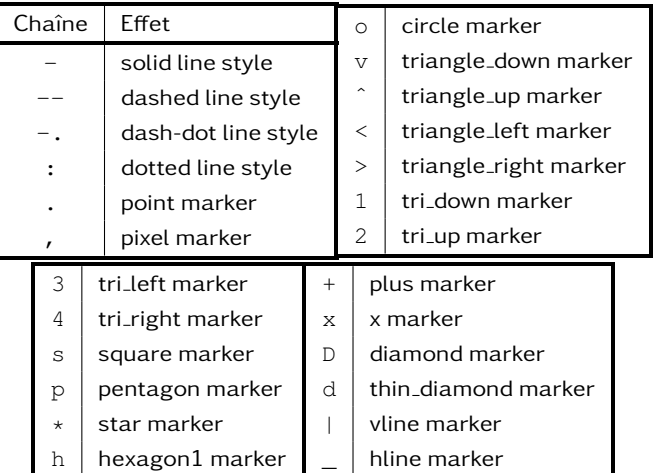

 $QQ$ 

## Modifier le style des courbes

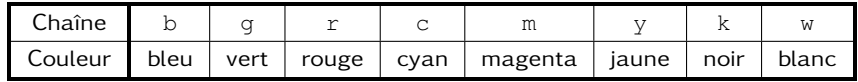

```
t, x, y = [], [], []for i in range(101):
    t.append(i/100)
    x.append(m,sin(t[i]*10))v.append(m.\cos(t[i]*10))plt.ylim(-1.5,1.5)
plt.plot(t, x, 'c--v', label="sin(t)")
plt.plot(t, y, 'r-s', label="cos(t)", linewidth=4)
plt.legend()
plt.xlabel("temps en secondes")
plt.title(" sin(t/10) et cos(t/10)")
plt.grid()#permet d'ajouter une grille
```
**KOD KOD KED KED DARK** 

## Modifier le style des courbes

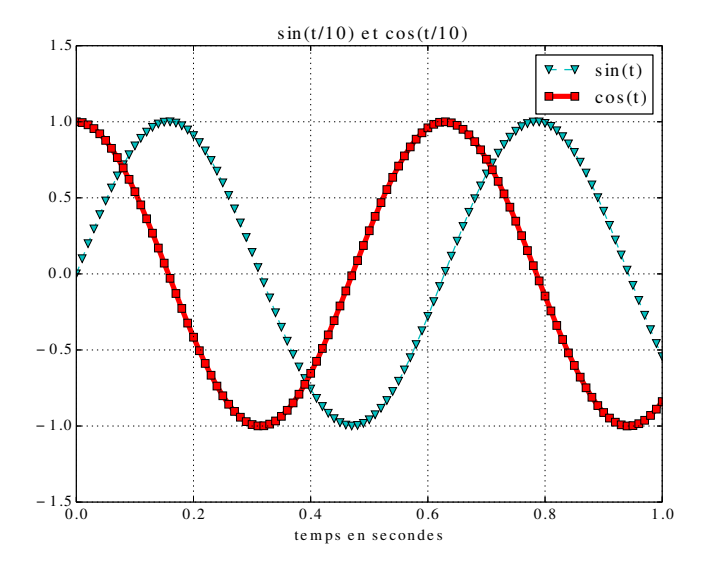

ヨメ イヨ

€ □ } 凸

 $\prec$  $\blacktriangleright$   $\blacktriangleleft$   $298$ 

## <span id="page-44-0"></span>**Isométrie**

Pour contraindre les axes à avoir la même graduation en abscisse et en ordonnée, on place l'instruction axis('equal') avant l'insertion des bornes.

```
n, x, y = 100, \begin{bmatrix} 1 \\ 1 \end{bmatrix}t = \left[ i \star 2 \star m \right]. pi / (n-1) for i in range (n) ]
for i in range(n):
     x.append(m.\cos(t[i]))y.append(m.sin(t[i]))
plt.axis('equal')
plt.xlim(-1.5, 1.5)
plt.ylim(-1.5, 1.5)
plt.plot(x, y)
```
KOD KARDIKIED I AQO

## **Isométrie**

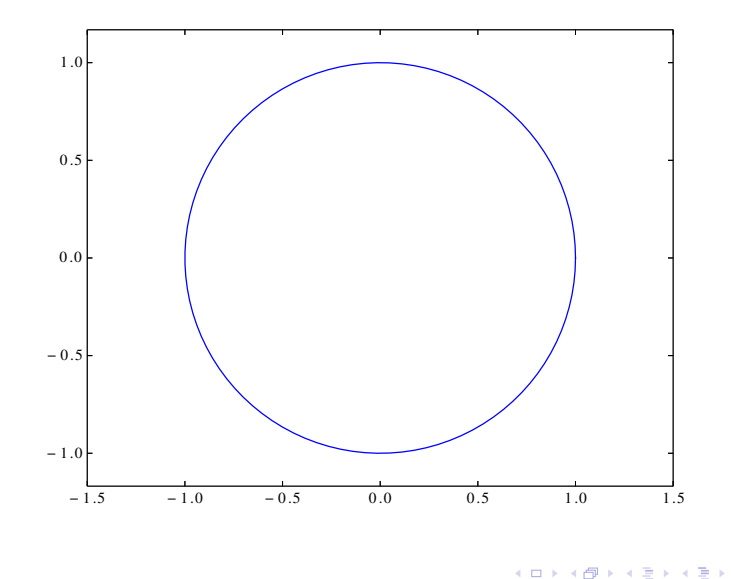

一番

 $2990$ 

# <span id="page-46-0"></span>Echelle logarithmique ´

Il n'est pas rare en science d'avoir besoin d'echelles logarithmique. En physique ´ et en SI, on utilise les diagrammes de Bode qui fonctionnent avec une échelle semi-logarithmique. Pour tracer une diagramme semi-logarithmique en x on utilise semilogx() et pour un tracé log-log on utilise loglog().

```
plt.semilogy(np.logspace(-2, 4, 1000))
#permet de tracer le quadrillage 'fin'
plt.grid('on', which='both')
plt.show()
```
 $QQ$ 

◆ロト → 何ト → ヨト → ヨト

## <span id="page-47-0"></span>Tracer plusieurs figures dans une même fenêtre

On utilise subplot () pour afficher plusieurs figures dans une même fenêtre.

- $\bullet$  le premier argument de la fonction est le nombre de lignes de figures désiré
- le deuxième, le nombre de colonnes
- $\bullet$  le troisième argument, donne le numéro de la figure

Python remplit alors les figures ligne par ligne comme on remplirait les cases d'un tableau.

 $QQ$ 

イロト イ押ト イヨト イヨト

## Tracer plusieurs figures dans une même fenêtre

Ainsi l'exemple précédent donne :

```
plt.subplot(2,1,1)
plt.plot(np.logspace(-2, 4, 1000), label = 'echelle lineai
plt.grid('on', which = 'both')
plt.xlabel("numero du points")
plt.legend()
plt.subplot(2, 1, 2)
plt.semilogy(np.logspace(-2, 4, 1000), label = 'echelle l
plt.grid('on', which = 'both')
plt.xlabel("numero du points")
plt.legend()
plt.suptitle("Echelles logarithmique et lineaires")
plt.show()
```
KO KA GI KENYE KARA

#### <span id="page-49-0"></span>Sommaire

Bibliothèques couramment utilisées et leurs alias

- Random tirages aléatoires
- Numpy vers l'algèbre linéaire
- [Matplotlib module graphique](#page-29-0)

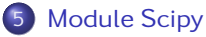

- **•** [scipy.optimize](#page-50-0)
- **•** [scipy.integrate](#page-53-0)

4 0 8

∢母

÷.  $\sim$ **A** The

## <span id="page-50-0"></span>scipy.optimize

Pour résoudre un problème du type  $f(x) = 0$ , le plus simple est d'utiliser le module scipy.optimize avec la méthode newton. Ainsi, sciop.newton(f,  $x0$ ) permet de déterminer un zéro de la fonction  $f$  en partant de x0. Il n'est pas nécessaire de donner la dérivée fp de f mais il est possible de le faire sciop.newton(f,  $x0$ , fp).

```
def f(x):
    return x**2/2 - 1def fp(x):
    return x
sol = sciop.newton(f, 3, fp)
```
 $QQ$ 

イロト イ押ト イヨト イヨト

## scipy.optimize

RAPPEL il n'est pas nécessaire de déclarer les fonctions avant d'utiliser newton. La fonction lambda permet de faire lors de l'appel.

**E** 

イロト イ押ト イヨト イヨト

## scipy.optimize

RAPPEL il n'est pas nécessaire de déclarer les fonctions avant d'utiliser newton. La fonction lambda permet de faire lors de l'appel.

```
\gg sciop.newton(lambda x: x**2/2 - 1, 3)
1.4142135623730971
```
 $QQ$ 

**The Second** 

4 0 8

<span id="page-53-0"></span>Intégrer une fonction ou une liste de points

Овјестіг : obtenir une approximation de  $\int^b$ a f(x)*.*dx

重

 $QQ$ 

イロト イ押ト イヨト イヨト

Intégrer une fonction ou une liste de points

Овјестіг : obtenir une approximation de  $\int^b$ a f(x)*.*dx

Pour obtenir une approximation d'une intégrale simple, double ou triple d'une fonction, le module scipy. intergrate propose les fonctions quad, dblquad et tplquad.

イロト イ押ト イヨト イヨト

Intégrer une fonction ou une liste de points

Овјестіг : obtenir une approximation de  $\int^b$ a f(x)*.*dx

Pour obtenir une approximation d'une intégrale simple, double ou triple d'une fonction, le module scipy. intergrate propose les fonctions quad, dblquad et tplquad.

Ainsi  $\text{\rm quad}\left({\rm f},~{\rm a},~{\rm b}\right)$  renvoie un tuple contenant une approximation de  $\int^b$ a f(x)*.*dx et une estimation de l'erreur commise.

 $QQ$ 

イロト イ押 トイヨ トイヨ トーヨ

Intégrer une fonction ou une liste de points

Овјестіг : obtenir une approximation de  $\int^b$ a f(x)*.*dx

Pour obtenir une approximation d'une intégrale simple, double ou triple d'une fonction, le module scipy. intergrate propose les fonctions quad, dblquad et tplquad.

Ainsi  $\text{\rm quad}\,(\text{\rm f},~\text{\rm a},~\text{\rm b})$  renvoie un tuple contenant une approximation de  $\int^b f(x).dx$ a et une estimation de l'erreur commise.

>>> scint.quad(**lambda** x : x\*\*3, 0, 2) (4.0, 4.440892098500626e-14)

 $QQ$ 

イロト イ母 トイヨ トイヨ トーヨ

Intégrale double

$$
\int_{yg}^{yd} \left( \int_{xg}^{xd} f(y,x) \, dx \right) dy \approx \text{scint.db1quad(f, xg, xd, lambda x: yg, lambda x, yd)}
$$

```
def jac2(theta, phi):
    return m.sin(theta)
A = scint.dblquad(jac2, 0, 2*m.pi, lambda x: 0, lambda x: m.pi)
```
Aire d'une sphère de rayon unitaire.

 $\equiv$ 

イロト イ押ト イヨト イヨト

Intégrale triple

Volume d'une boule de rayon unitaire.

```
def jac3(r, theta, phi):
    return r**2*m.sin(theta)
V = scint.tplquad(jac3, 0, 2*m.pi, lambda x: 0, lambda x: m.pi,
                  lambda x, y: 0, lambda x, y : 1)
```
 $QQ$ 

KONKARN KENKEN I E

Intégrer une fonction ou une liste de points

Utiliser cumtrapz du module scipy.integrate permet d'intégrer une liste de valeurs, par exemple pour passer des mesures d'accélération à la vitesse en chaque point de mesure.

Ainsi scipy.intergrate.cumtrapz(val, x=t, initial=i0) permet d'obtenir l'évolution de l'aire sous la courbe formée par les éléments de  $val$ , avec  $t$ , la liste de leurs abscisses et i0 la valeur initiale.

 $QQ$ 

イロト イ押ト イヨト イヨト

Intégrer une fonction ou une liste de points

REMARQUE : la fonction ne semble pas tenir compte de la valeur initiale. Le troisième exemple serait peut-être la solution à adopter pour obtenir le résultat recherché :

```
>>> scint.cumtrapz([2, 3, 4], x=[0, 1, 2], initial=3)
array([3. , 2.5, 6. ])>>> scint.cumtrapz([2, 3, 4], x=[0, 1, 2], initial=0)
array([0, 2.5, 6.])>>> scint.cumtrapz([2, 3, 4], x=[0, 1, 2], initial=0) +3
array([3. , 5.5, 9. ])
```
 $\Omega$ 

Intégrer une équation différentielle

Овлєстіғ : Résoudre une équation différentielle du type  $\vec{Y}' = \vec{F}(\vec{Y},t)$ .

Le module  $scipy.integrate$  propose la fonction  $odeint$  telle que  $odeint(F,$ Y0, T) permet d'obtenir une estimation de la solution, pour chaque valeur de T, de l'équation différentielle  $Y' = F(Y,t)$  en partant de  $T[0]$  avec comme valeur de l'état initial Y0. L'état du système peut contenir  $N$  variables avec  $N \in \mathbb{N}^*.$ 

$$
\begin{cases}\n\frac{1}{\omega_0^2} y''(t) + \frac{2.\xi}{\omega_0} y'(t) + y(t) = K.(u(t - t_0) - u(t - t_1)) \\
y(t_0) = y_0 \text{ et } y'(t_0) = v_0\n\end{cases}
$$
\n(1)

avec  $u(t)$  l'échelon unitaire, nul si t est négatif, égale à 1 sinon.

<span id="page-61-0"></span> $QQQ$ 

٠

Intégrer une équation différentielle

$$
\begin{cases}\n\frac{dy(t)}{dt} = v(t) \\
\frac{dv(t)}{dt} = (K.(u(t-t_0) - u(t-t_1)) - y(t)).\omega_0^2 - 2.\xi.\omega_0.v(t) \\
y(t_0) = y_0 \\
v(t_0) = v_0\n\end{cases}
$$
\n(2)

<span id="page-62-1"></span>
$$
\begin{cases}\n\frac{dY(t)}{dt} = F(Y,t) \\
Y(t_0) = [y_0, v_0]\n\end{cases}
$$
\n(3)

avec  $Y(t) = [y(t), y(t)]$ 

En ramenant l'équation différentielle scalaire du second ordre  $(1)$ , à une équation différentielle vectorielle du premier ordre  $(2)$ , le problème de Cauchy initial  $(3)$  peut être traité avec odeint.

<span id="page-62-0"></span> $QQ$ 

イロト イ押ト イヨト イヨト

Intégrer une équation différentielle

```
def sys_amort(Y, t):
    if t < t.0 or t > t.1:
       u = 0else:
        u = 1return [Y[1], (K*u - Y[0]) * w0**2 - 2*xi*w0*Y[1])
```

```
K, xi, w0, t0, t1, y0, v0 = 3, 0.25, 20, 0, 1, 0, 0
T = npu1inspace(t0-1, t1+1, 200)
sim = scint.odeint(sys\_amort, [y0, v0], T)
```
- $\bullet$  fonction associé au problème de Cauchy
- $\bullet$  définition des paramètres et simulations
- $\bullet$  présentation des résultats

**KOD KOD KED KED DARK** 

Intégrer une équation différentielle

```
plt.figure(0)
plt.title(r'Déplacement $y(t)$')
plt.plot(T, sim[:,0])
plt.figure(1)
plt.title(r'Vitesse $v(t)$')
plt.plot(T, sim[:,1])
```
 $QQ$ 

KONKARN KENKEN I E

Déplacement

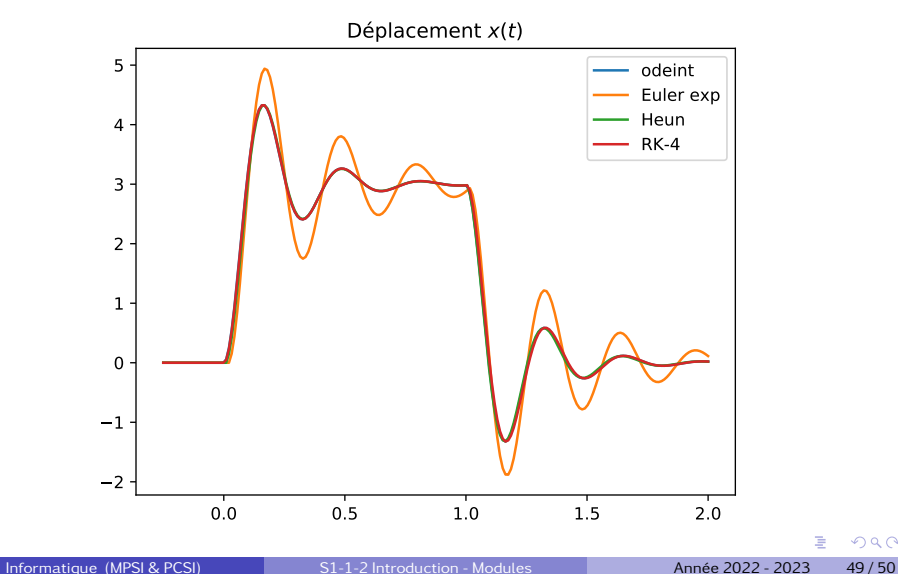

 $298$ 

<span id="page-66-0"></span>Vitesse

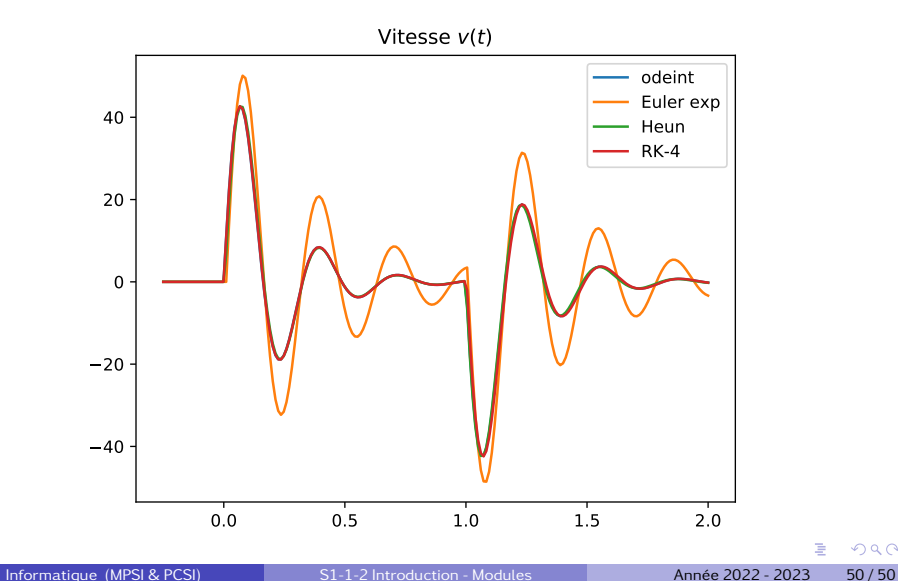

 $298$